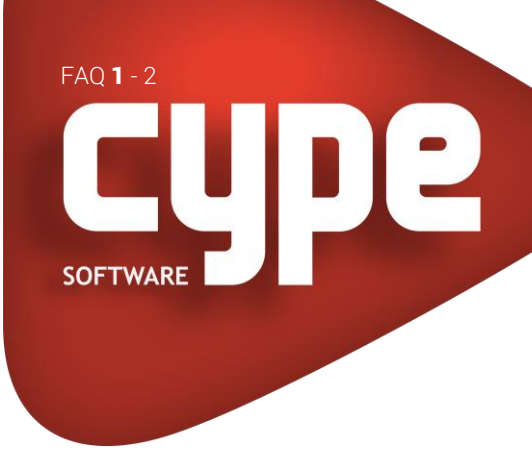

## CYPEVAC INVERTER O SENTIDO DE **INTRODUÇÃO**

## 1. INTRODUÇÃO

Com esta FAQ pretende-se esclarecer as dúvidas associadas ao comando Inverter o sentido de introdução, presente no menu Elementos> Muros e divisões do programa Instalações do edifício.

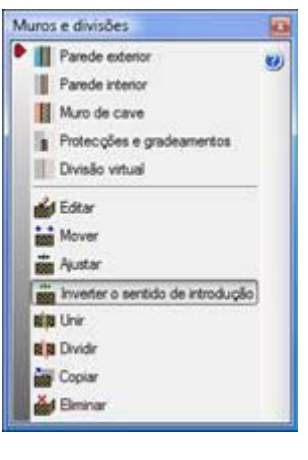

Fig. 1

## 2. DESENVOLVIMENTO

Quando se introduz uma parede interior é possível inverter a posição da parede em planta através do comando Inverter o sentido de introdução. Efetivamente, só tem interesse em utilizar este comando quando a parede é constituída por camadas de materiais diferentes nas respetivas faces ou paramentos.

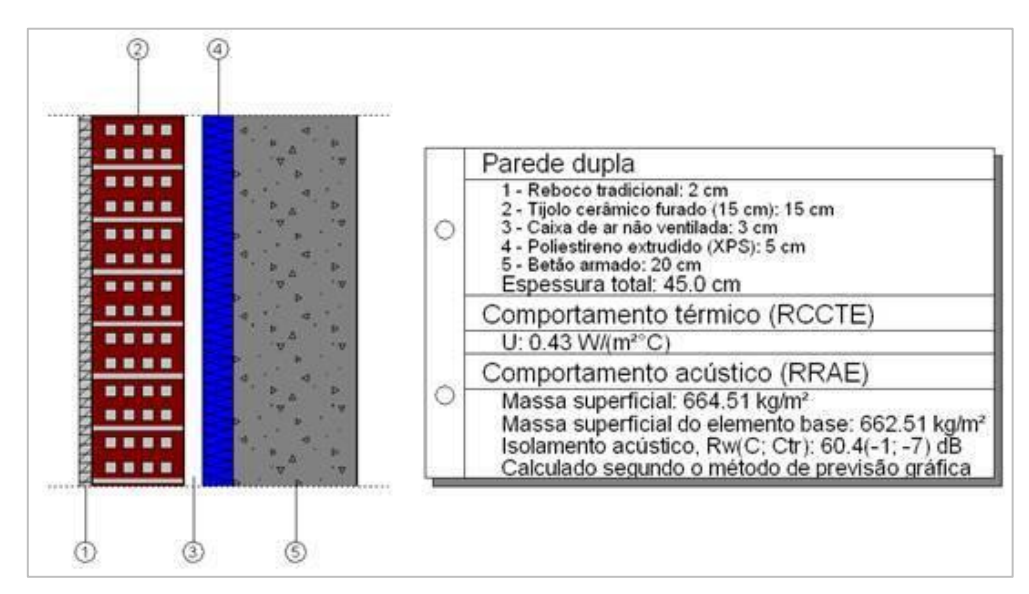

Fig. 2

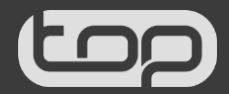

## INVERTER O SENTIDO DE INTRODUÇÃO FAQ 2 - 2

Ao premir no comando Inverter o sentido de introdução, imediatamente no ecrã, as paredes interiores são assinaladas com umas setas.

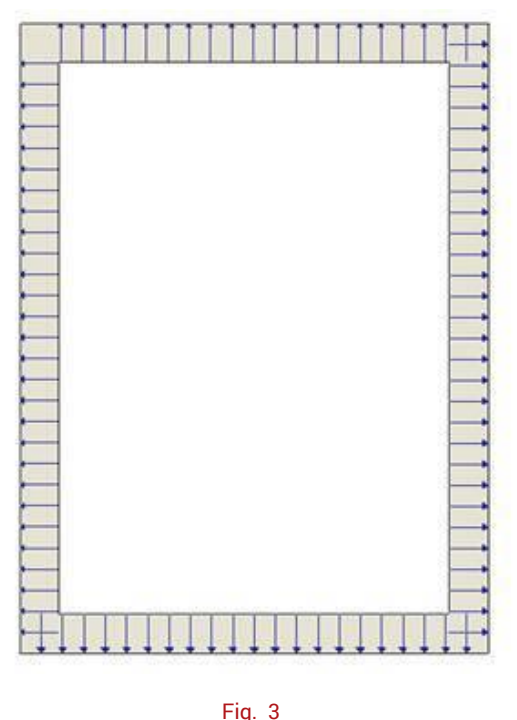

O sentido das setas indica a posição das camadas de materiais que constituem a parede.

Por exemplo de acordo com a Figura 2, a base da seta corresponde à camada reboco tradicional e a ponta da seta corresponde à camada de betão armado.

Posteriormente ao premir com o sobre a parede, a mesma fica selecionada. Premindo com o o programa altera o sentido das setas, ou seja, inverte a posição das camadas que constituem a parede.

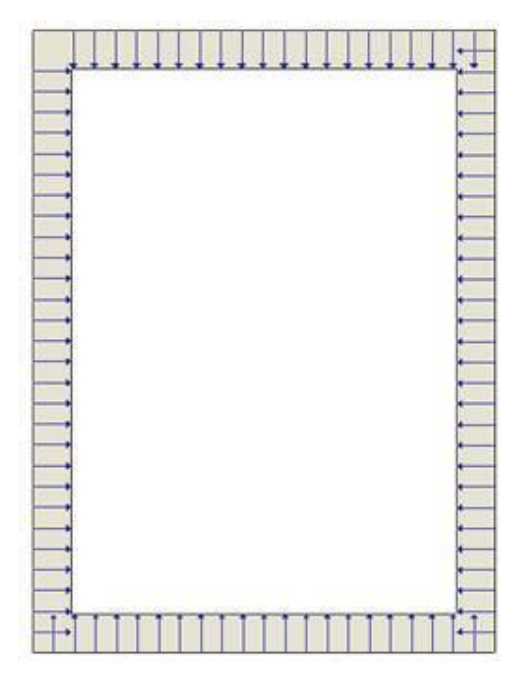

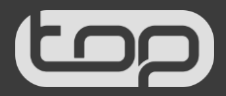